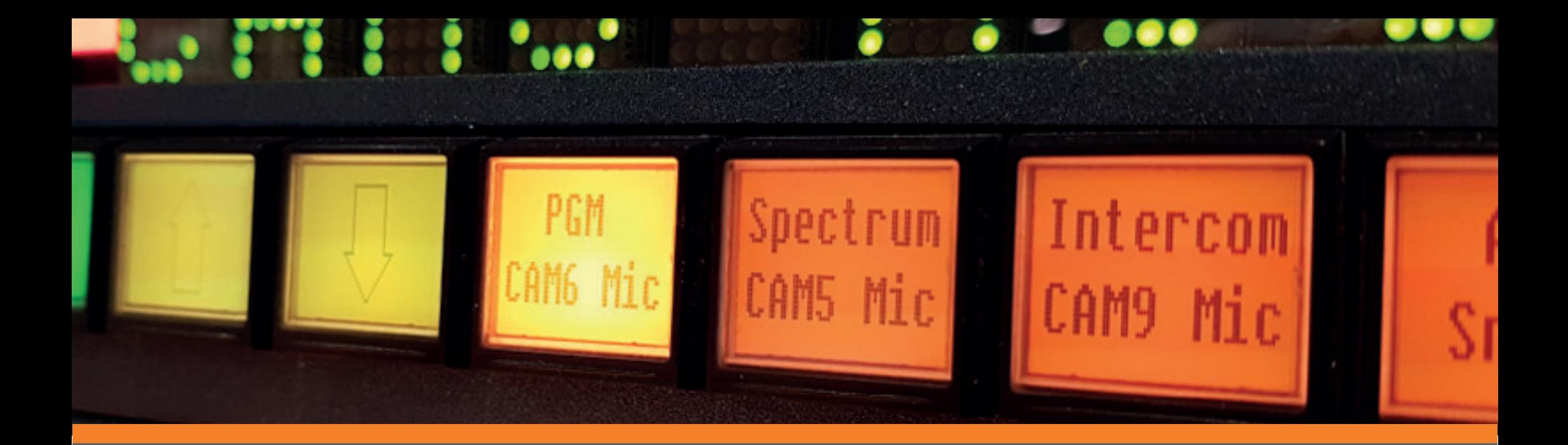

# ADVANCED CONTROL **SYSTEMS**

**FUNCTIONALITY DEEP-DIVE SERIES** *Issue Five (a): String Receive Commands* 

#### **INTRODUCTION**

Every customer has their own workflows and challenges to address; users should be able to leverage the full capabilities of their systems. In this series of How-To Guides, we will help engineers understand how to configure systems with added-value functionality to help solve issues in existing and future projects.

Customers will be able to use a control platform as a simple unified system to deliver professional output and make simple day-to-day modifications without the need for expensive support calls.

### **This How-To Guide showcases TSL's String Driver capabilities.**

#### **WHAT ARE STRING COMMANDS?**

String commands in TallyMan allow users to configure defined ASCII and Hexadecimal strings to be transmitted and/or received by TallyMan via IP or Serial connections. The strings provide an interface to a wide range of third-party devices and software that communicate over their own proprietary protocol or through means other than the standard switcher/router protocols, Ember+ or SNMP.

Users have utilised string commands to recall scene presets in audio mixing consoles, control and monitor changeovers, video servers and interface with logging software along with many more applications.

### **SCENARIOS**

This guide provides in-depth instructions on how to:

- String Receive: TallyMan is configured to receive strings to notify the TallyMan of the status of a device (Main or Backup).
- String Transmit: TallyMan is configured to send 'Play' and 'Stop' commands to a Blackmagic Design media player.

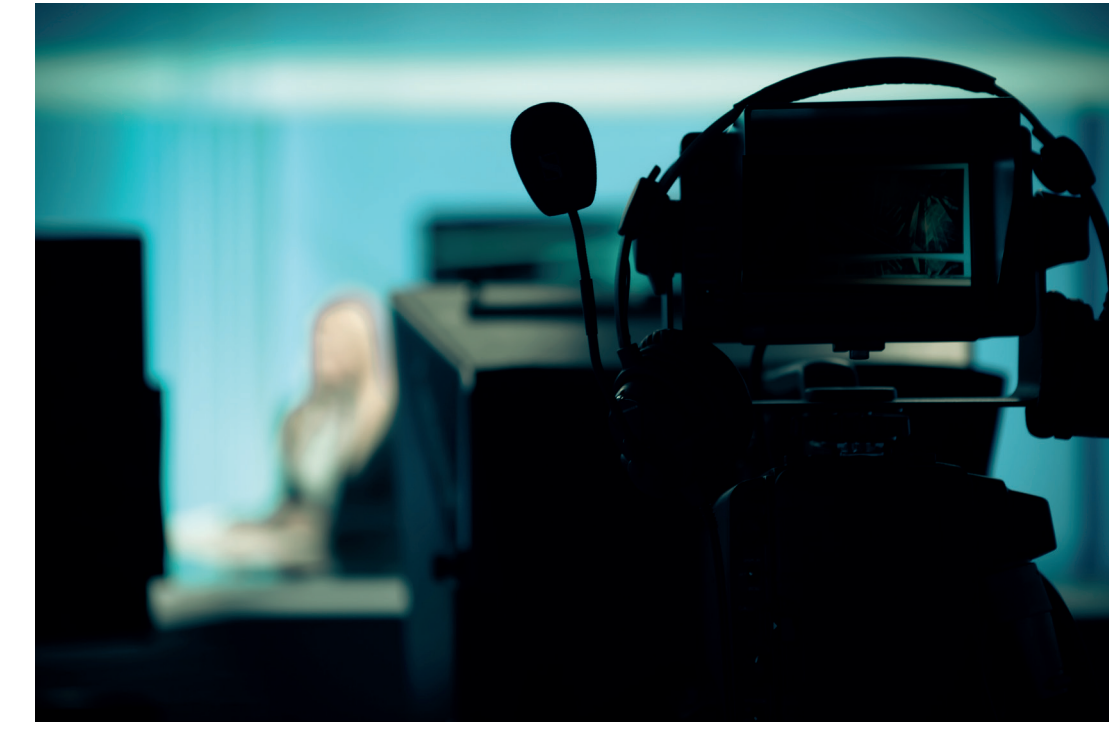

### 1. ADDING AN EVENT MONITOR

#### **SETTING UP A STRING RECEIVE COMMAND**

In this example, a hypothetical device is notifying us of its state, either main or backup, using the following strings:

- $\bullet$  "main\n\r"
- "backup\n\r"

The example uses the string receive trigger actions specifically to activate parallel tally outs.

**Note:** The commands are specified by the third-party device that Tallyman is communicating with. For commands used by a specific device, please contact the manufacturer for a list of available commands for that device.

We are creating a new project however these same steps can be used to add this functionality to an existing configuration.

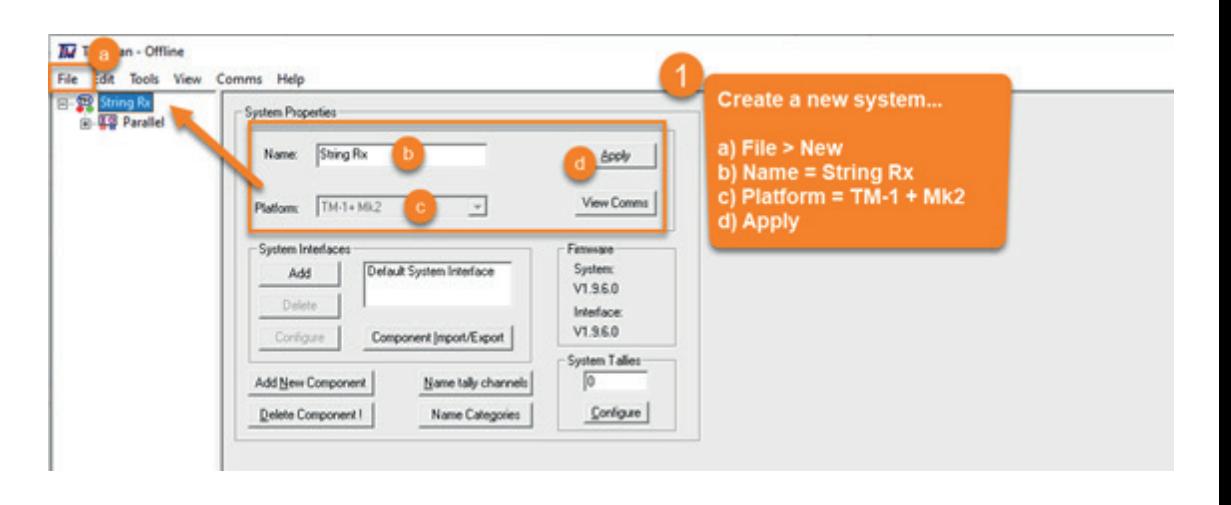

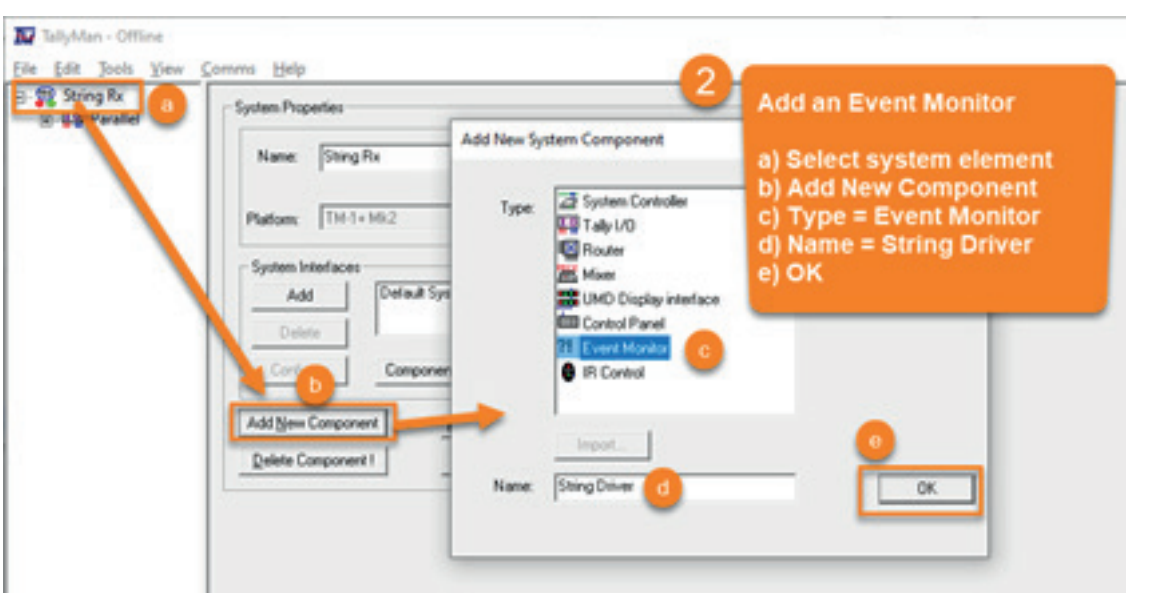

## 2. SETTING UP THE EVENT MONITOR

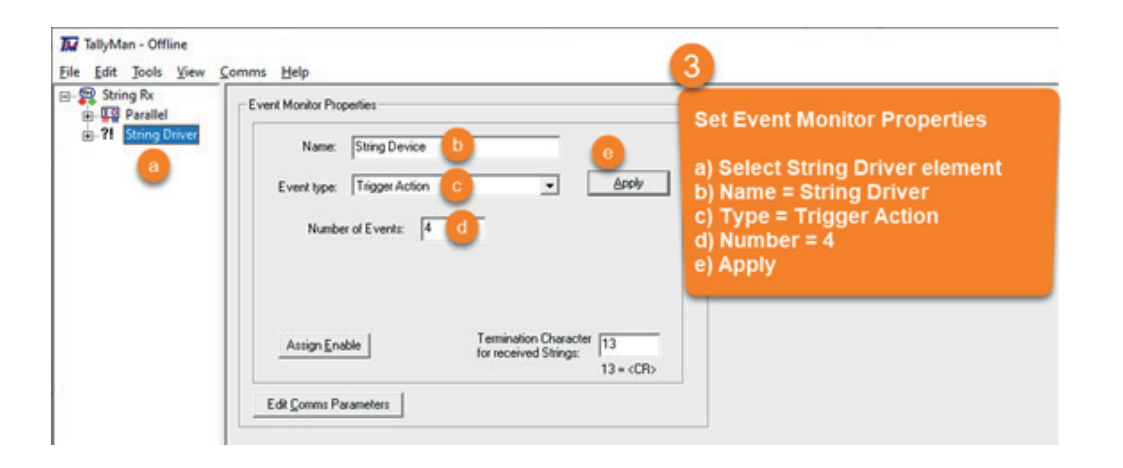

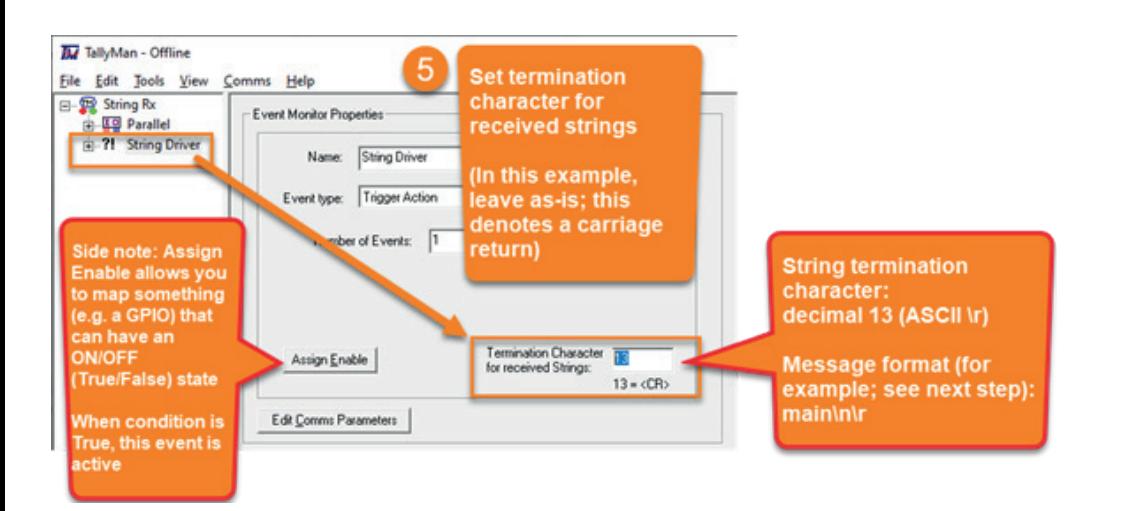

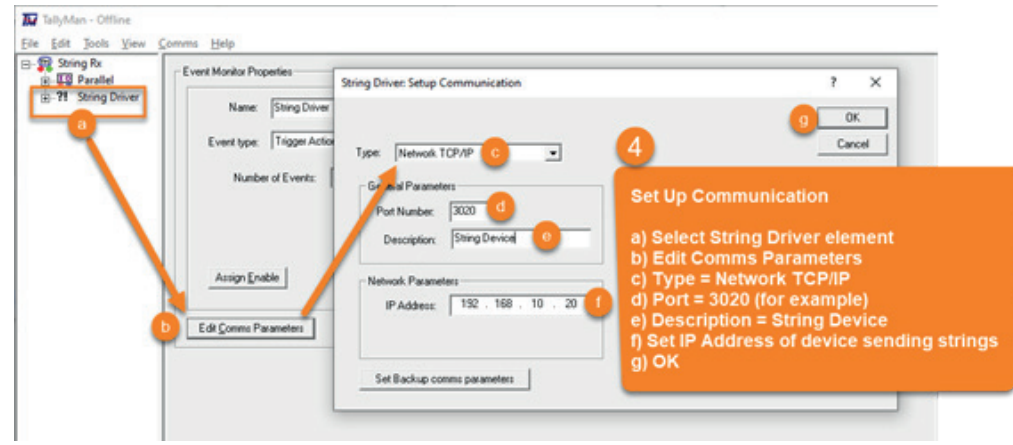

#### **NOTE**

The Termination Character refers to the character of the received string that will signify the end of the command. The default is character 13 of an ASCII table which is <CR> (carriage return). When Tallyman receives this character, it assumes the command has ended. Any further incoming messages will be treated as new command. If required, the termination character can be modified to suit what is specified in the third-party device's command list.

# 3. SETTING UP THE EVENTS TO RECEIVE COMMANDS

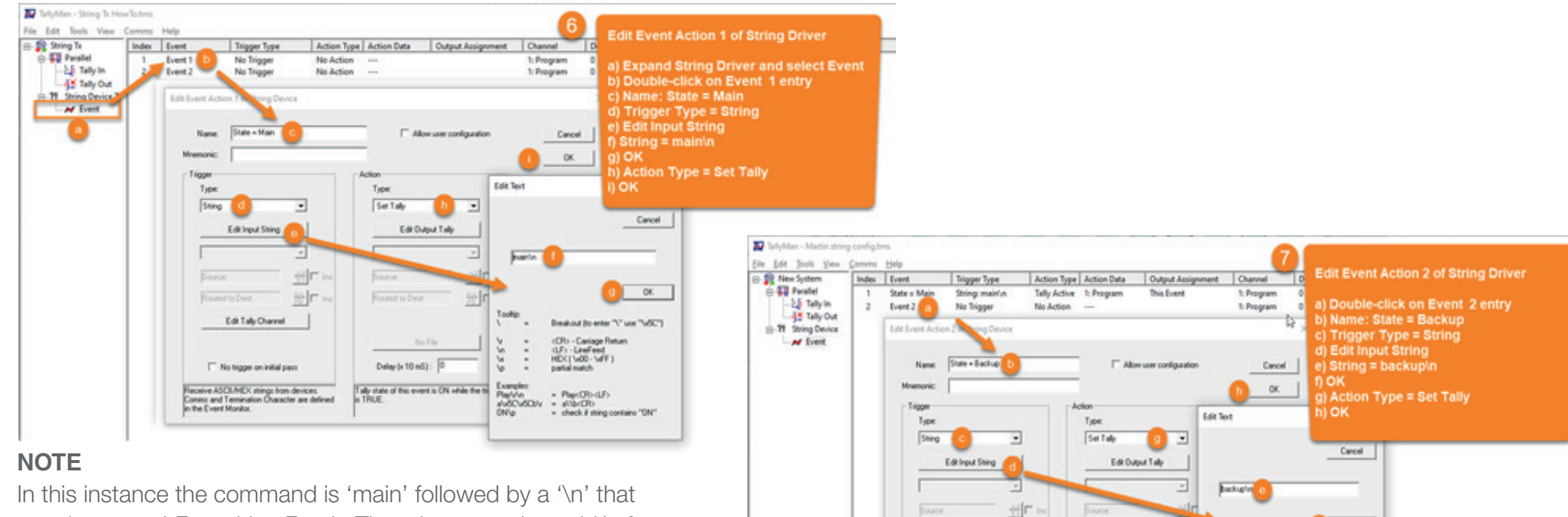

translates to <LF > or Line Feed. There is no need to add \r for <CR> or Carriage Return because that is added by Tallyman.

> Now that we have set up the first two events to receive the state of both main and backup and set their tally states, we need to use the next two events to reset those tally states. We will reset the 'State = Main' tally when the 'State = Backup' tally becomes active and vice versa.

划 Toolko

9.9

Playfutur

ON

No File

Delay (x 10 mS):

Tally state of this event is CIN while the t<br>is TRUE.

设计

Edit Talk Channel

F No tigger on initial pass

Receive ASCI-MEX stings from devices

Conne and Temination Character are defined<br>in the Event Munitor.

 $\alpha$ 

Resident for enter TC can TuNCT <Dlb - Caniage Return

- check if string contains "ON"

d.P. LineFeed<br>HDC(1x00 - WFF)

- Play(Divid.F)

nation match.

dutching . statute

### 4. EDIT MAIN EVENT ACTION 3 OF STRING DRIVER

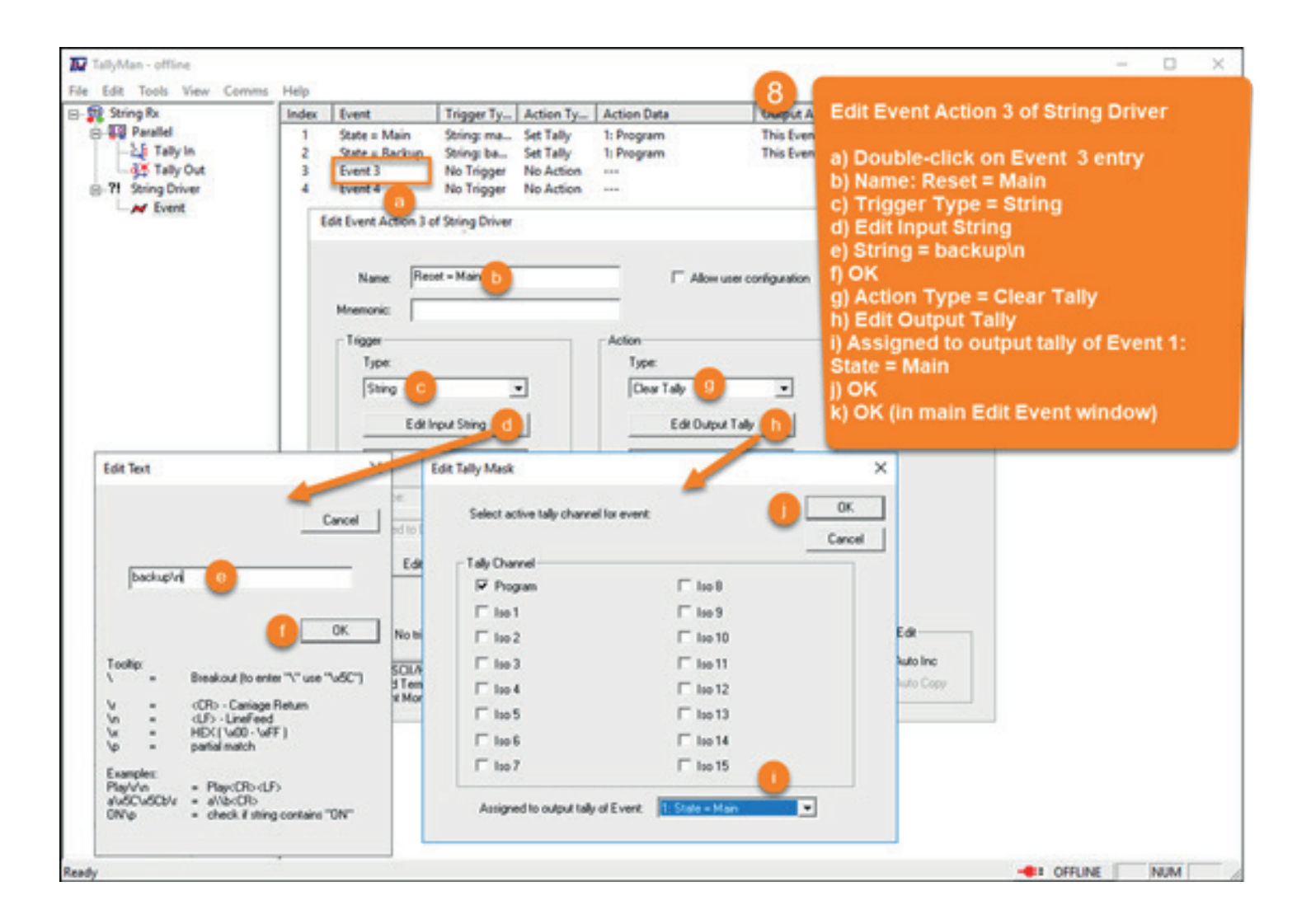

### 5. EDIT BACKUP EVENT ACTION 4 OF STRING DRIVER

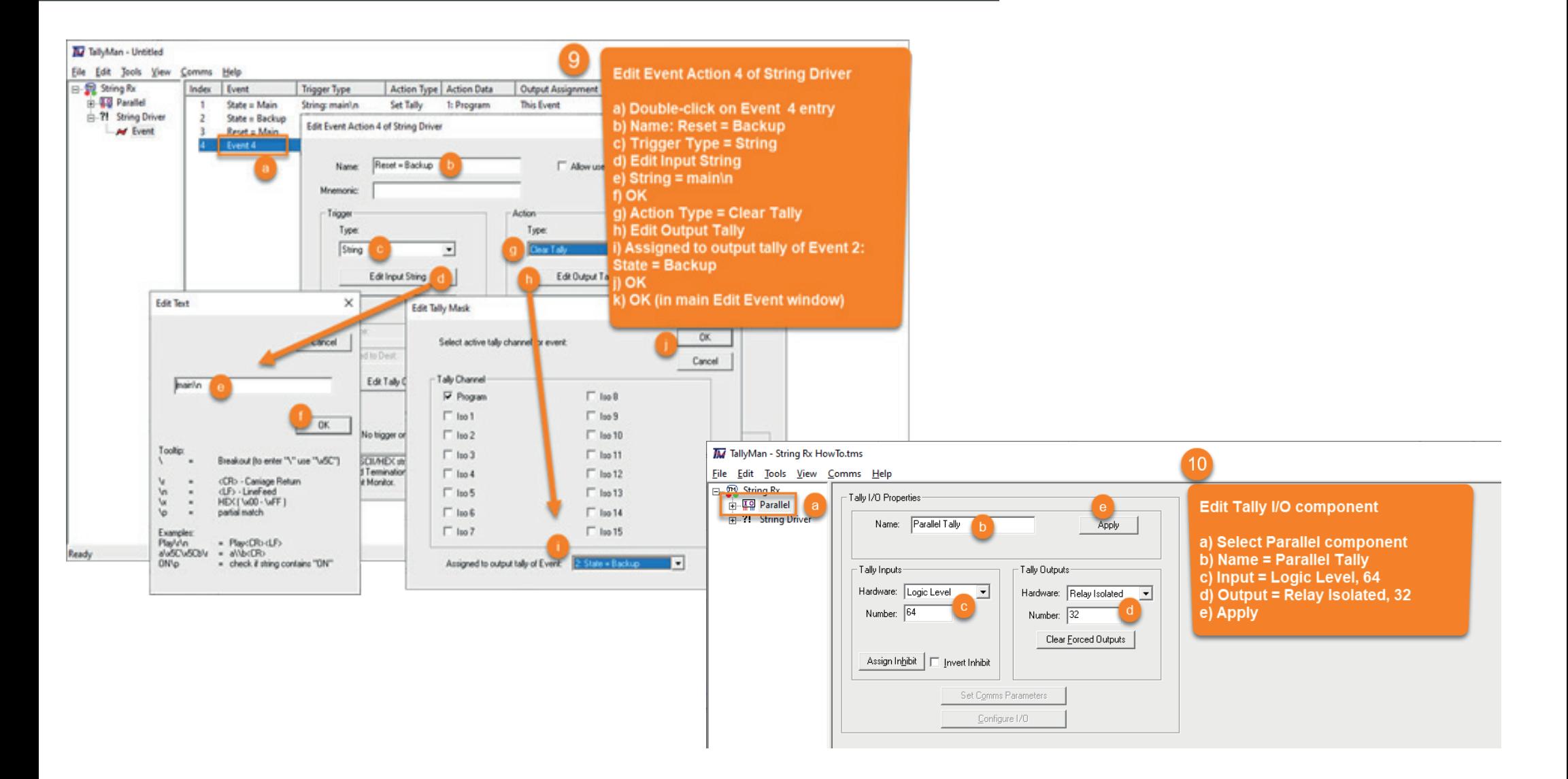

### 5. EDIT BACKUP EVENT ACTION 4 OF STRING DRIVER

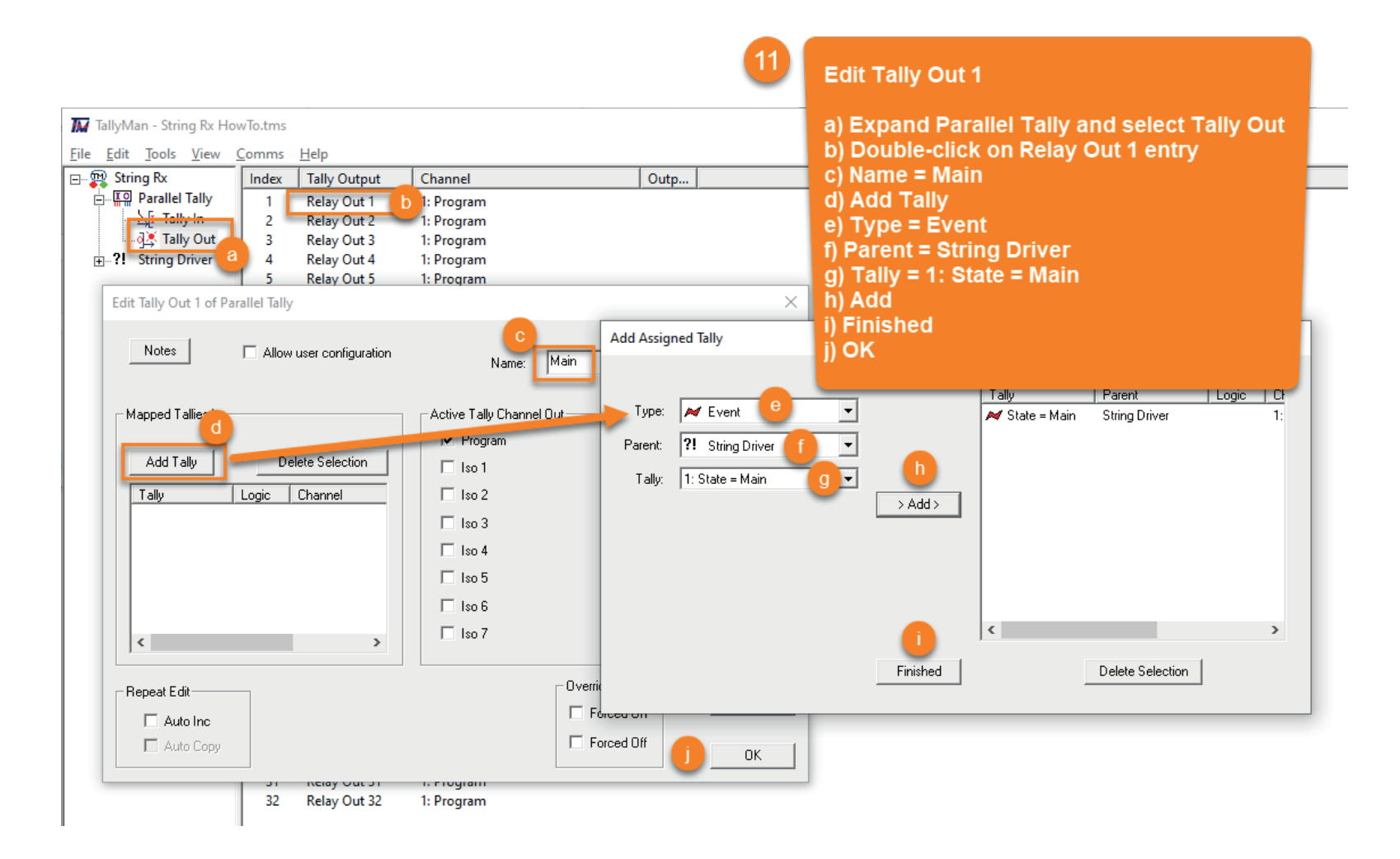

### 5. EDIT BACKUP EVENT ACTION 4 OF STRING DRIVER

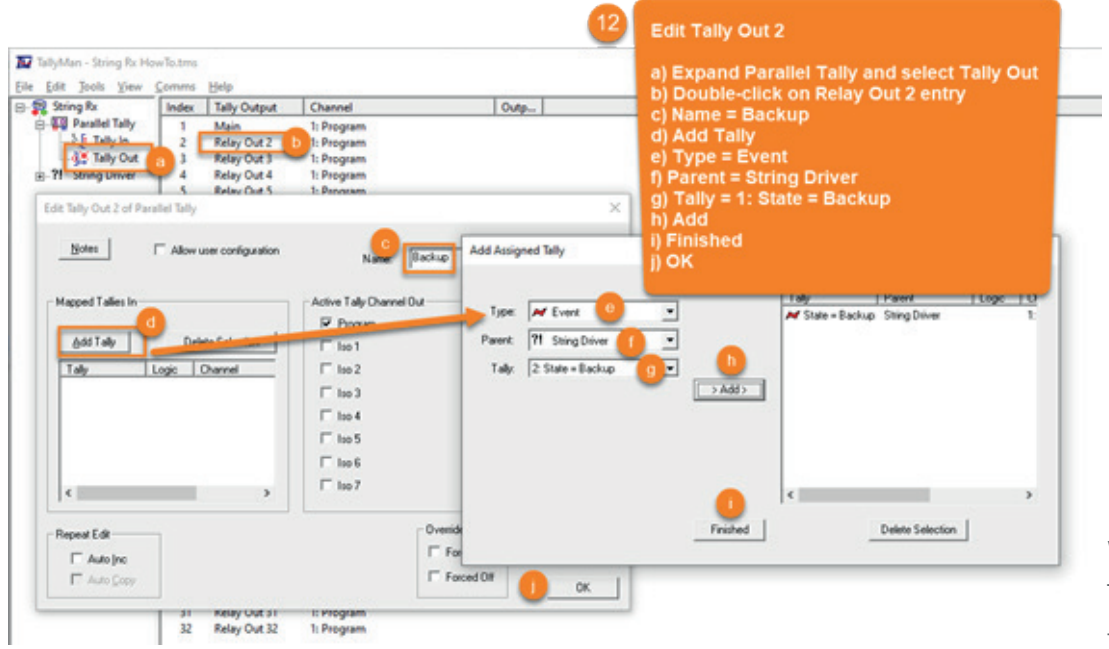

#### **WRITE THE CONFIGURATION**

This procedure is described in the Router Control HowTo document, so follow the steps there if you need detailed instructions. Briefly; Choose Comms > Write Configuration.

This configuration is representative for receiving ASCII commands from third-party devices. The principles are the same for different commands and devices that support transmitting ASCII/Hex commands. Make sure to check the devices manual to find the commands used by the device and check for the string termination characters to make the termination of a command is correct.

### Contact our international team

TSL Products operates globally

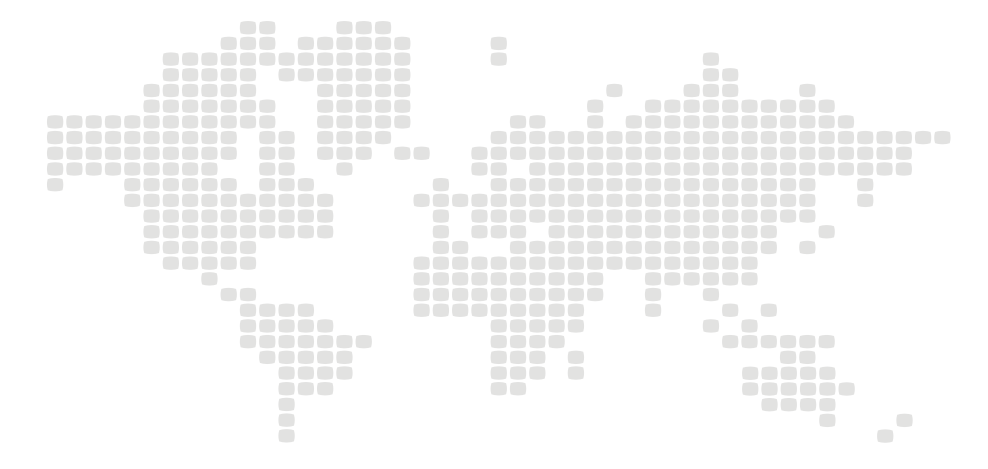

For further details about our product range and where to buy please visit:

#### **www.tslproducts.com**

TSL Sales: +44 (0)1628 564 610 E-mail: enquiries@tslproducts.com

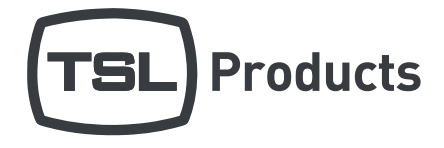

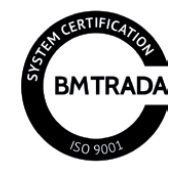

U N I T S 1 & 2 , FIR S T A V E N U E , G L O B E P A R K , M A R L O W , S L 7 1 Y A , U N I T E D K I N G D O M